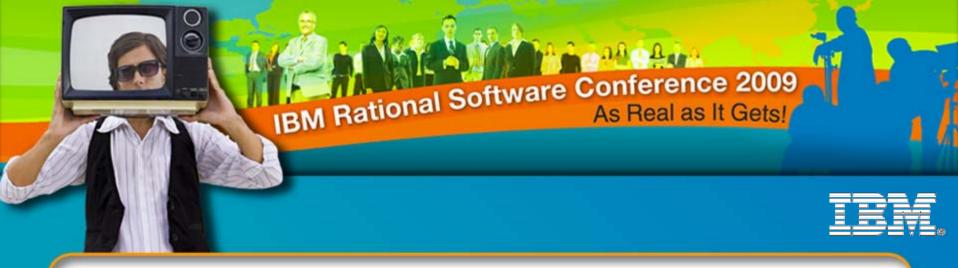

#### IBM® Rational® Quality Manager in a Globally Distributed World

Sharmila Ramesh Advisory Project Manager, IBM Rational Quality Manager <u>sharames@in.ibm.com</u>

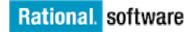

IBM® Rational® Quality Manager in a Globally Distributed World - QM12

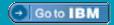

© 2009 IBM Corporation

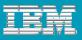

## Abbreviations

- System and Integration Verification Test (SVT)
- IBM® Rational® Quality Manager (RQM)

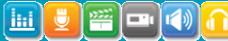

# Agenda

- Case Study: IBM® Rational® SVT's Global Deployment of RQM
- Deployment Recommendations for Distributed Teams
- Tips for Tweaking User Response
- RQM Features Leveraged for Global Teams
  - Access and Administration
    - Thin Web-Based Client
    - Centralized Administration
  - Communication and Collaboration
    - Work Items
    - Duplicate Defect Detection
    - Templates
    - Related Sites
    - Risk Assessment

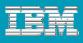

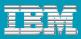

#### IBM® Rational® SVT's Global Deployment of RQM

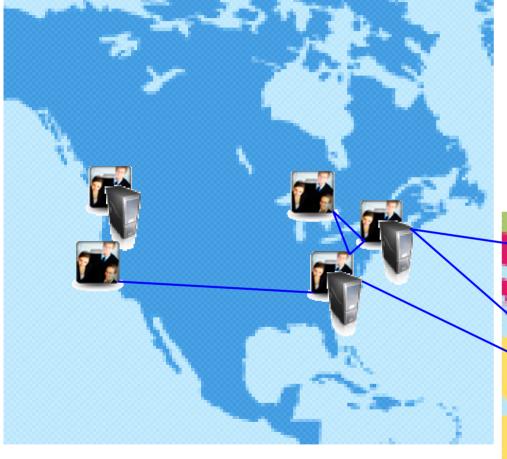

- 180+ Users
- 4 countries
- 7 locations, 8 sites
- 10 servers
- 16 products
- 2000+ Assets

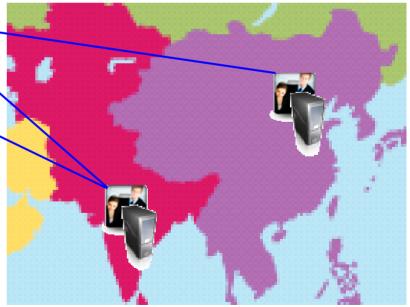

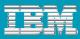

#### IBM® Rational® SVT's Global Deployment of RQM

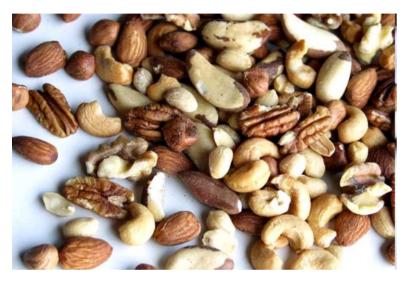

#### Intentionally Heterogeneous

- Mixed Teams (Development, Test, User Assistance)
- Single and Multi-Project Servers
- Remote Users
- VPN Users
- Different Test Focuses (Performance, Integration, Benchmarking, etc.)
   Becoming Homogenous

#### Migrated Data

 ClearQuest Test Management (CQTM), Rational Manual Tester, Excel, Notes Based

#### **Highly Integrated**

 Rational Build Forge, Rational Requisite Pro, Rational Team Concert, Rational ClearQuest

#### **Test Tooling**

 Rational Functional Tester, Rational Performance Tester, homegrown tools

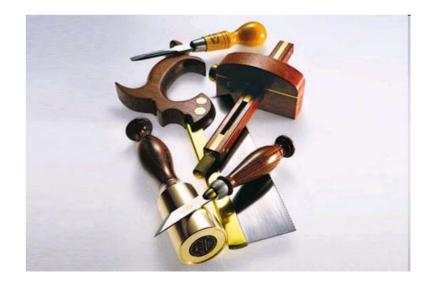

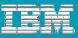

# Global Questions, RQM Answers

- How should I deploy RQM if I have a(n)...
  - ...small remote team?
  - …large remote team?
  - ...outsourced remote team?
- How do I ensure that my remote user have good client responsiveness?

**Answer:** Design deployment based on bandwidth need and tweak user response.

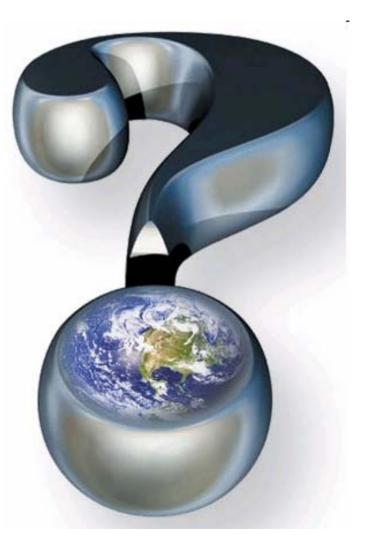

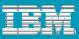

#### **Recommended Topologies – Assumptions**

It is all about the pipe: bandwidth and latency

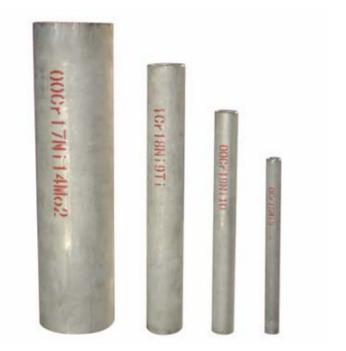

Bandwidth greater than 1.5Mbps

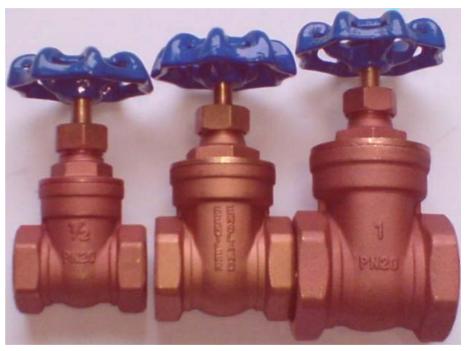

Latency less than 250ms

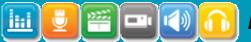

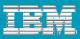

# **Recommended Topologies – Assumptions**

Four factors matter most:

- Number of Active Users
- Number of Assets
- Size of Assets
- Organization of Assets

Assuming average asset size and asset counts linear with team size, recommended bandwidth based on experience (not measured performance) for RQM 1.0.1\*:

| Bandwidth | Number of<br>Active Users |
|-----------|---------------------------|
| 1.5Mbps   | 10                        |
| 3Mbps     | 50                        |
| 10Mbps    | 100                       |
| 100Mbps   | 250                       |

\*Your mileage may vary.

|     | United States        | 6.37 Mb/s   | 28. United Stat |              | 1.38 Mb/ |
|-----|----------------------|-------------|-----------------|--------------|----------|
| 14. | Moldova, Republic of | 7.32 Mb/s   | 14. Netherland  | ls           | 2.80 мь/ |
| 13. | Russian Federation   | 7.36 Mb/s   | 13. Korea, Rep  | oublic of    | 2.83 мь/ |
| 12. | Switzerland          | 7.39 Mb/s   | 12. Moldova, R  | lepublic of  | 3.22 мы  |
| 11. | Slovakia             | 7.56 Mb/s   | 11. Andorra     |              | 3.31 мы  |
| 10. | Germany              | 7.75 Mb/s   | 10. Hong Kong   | 1            | 3.36 мы  |
| 9.  | Netherlands          | 9.30 Mb/s   | 9. Slovenia     |              | 3.89 мы  |
| 8.  | Bulgaria             | 9.93 Mb/s   | 8. Latvia       |              | 4.11 Mb/ |
| 7.  | Latvia               | 10.63 Mb/s  | 7. Sweden       |              | 4.21 Mb/ |
| 6.  | Romania              | 10.75 Mb/s  | 6. Russian Fe   | ederation    | 4.24 Mb/ |
| 5.  | Lithuania            | 11.67 Mb/s  | 5. Romania      |              | 4.43 Mb/ |
| 4.  | Sweden               | 12.00 Mb/s  | 4. Bulgaria     |              | 4.70 Mb/ |
| З.  | Aland Islands        | 14.37 Mb/s  | 3. Aland Islan  | nds          | 4.85 Mb/ |
| 2.  | Japan                | 15.65 Mb/s  | 2. Japan        |              | 7.22 Mb/ |
| 1.  | Korea, Republic of   | 18.37 Mb/s  | 1. Lithuania    |              | 8.21 Mb/ |
| op  | Countries by Dow     | nload Speed | Top Countrie    | es by Upload | Speed    |

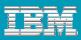

# Recommended Topologies – Small Remote Team

Criteria (RQM 1.0.1):

- Large local team (between 100-200 users)
- Small remote team (less than 50 users)
- Less than 5,000 total assets.
- Shared projects, work items, and defects

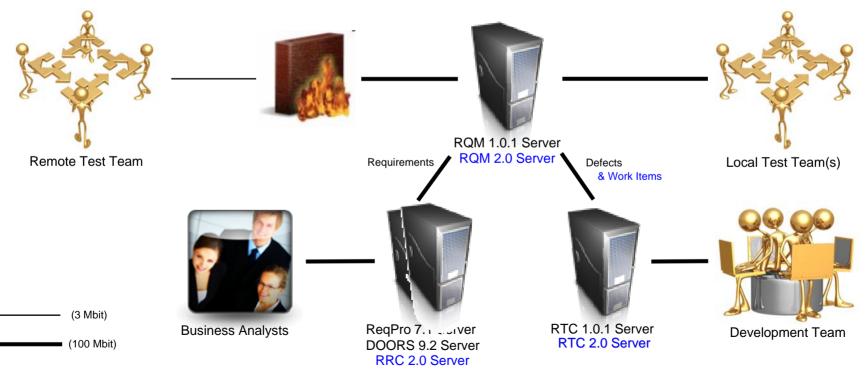

💆 🖀 🖃 📣 🕦 IBM® Ra

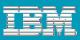

# **Recommended Topologies – Large Remote Team**

Criteria (RQM 1.0.1):

- Large local team (between 100-150 users)
- Large remote team (between 100-150 users)
- More than 5,000 total assets.
- Shared work items, and defects

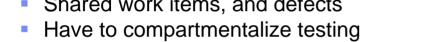

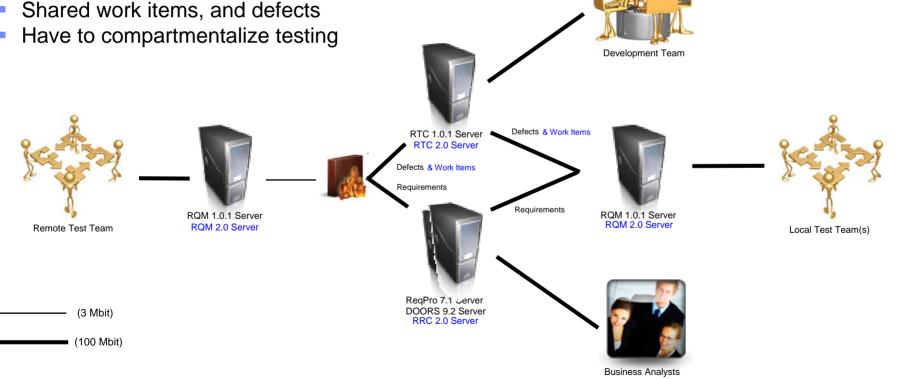

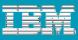

# Recommended Topologies – Outsourced Team

#### Criteria

- Need to monitor remote team's progress
- Limit visibility of projects to local teams
- Restrict actions of remote team.
- Teams can be varied in size

**Recommendation:** 

- Apply remote team size recommendation
- Use multiple projects for isolation
  - Remote test team has project that local test users can access and monitor.
  - Local users have own isolated project.
- Leverage action based permissions

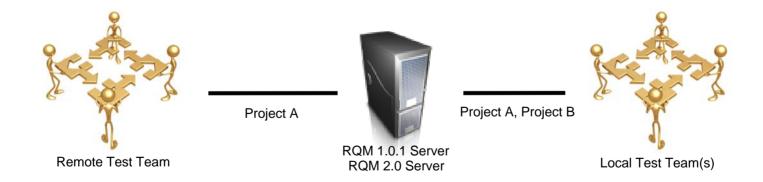

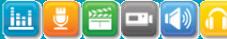

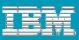

# Remote Users – Tweaking User Response

#### RQM 1.0.1 – Asset Throttling

- Enables linear response for increasing data loads. Limits what you see in list views.
- In the Global task bar, Admin  $\rightarrow$  System Properties. Select Artifact Options.

|   | act Options                   |                         | Туре          | e Filter Text            |
|---|-------------------------------|-------------------------|---------------|--------------------------|
| S | now All 🔽 Items per page Prev | ious <b> 1-5of5 </b> Ne | ext           |                          |
|   | Name                          |                         | able<br>cking | Search Warning Threshold |
| Ē | Test Plan                     | [                       | ~             | 100                      |
| E | Test Case                     | [                       | ~             | 250                      |
| Ş | Test Script                   | [                       | <b>~</b>      | 250                      |
| E | Test Execution Record         |                         |               | 250                      |
|   | Execution Result              | [                       |               | 250                      |

Previous |1-5 of 5| Next

• Keep "Search Warning Threshold" small. Default is 1000.

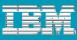

# Remote Users – Tweaking User Response

#### Leverage Categories....

| lome View Test Cases                                           | System Properties              |                                              |                      |
|----------------------------------------------------------------|--------------------------------|----------------------------------------------|----------------------|
| dministration                                                  |                                |                                              | Discard Changes Save |
|                                                                | Test Case Categories           | 6                                            |                      |
| Defects Provider<br>Build Provider                             |                                | Note: Changes will be automatically saved. 🕐 |                      |
| RequisitePro Host Properties                                   | manage rest case categories. I | vote. Changes will be automatically saved. 💬 |                      |
| Shared Resource Locations                                      |                                |                                              | +                    |
| Report Properties                                              | Category                       | Owner                                        | 0:0                  |
| Global CPU Limitation<br>Artifact State Transition Constraints |                                |                                              |                      |
| Execution States                                               | Function                       | Owner                                        | 0d ++-               |
| Test Plan Categories                                           |                                |                                              |                      |
| Test Case Categories                                           | Geography                      | Owner                                        | G-1-                 |
| Manual script dictionary<br>Related Sites                      | Bangalore, India               | Justin J. Kutticherry                        |                      |
| Notated Sites                                                  | Beijing, China                 | Tony                                         |                      |
|                                                                | Raleigh, NC                    | Peter Sun                                    |                      |

#### ...and the View Builder....

| View Builder                   |               |             |                   |          |    |               |        | 8        |
|--------------------------------|---------------|-------------|-------------------|----------|----|---------------|--------|----------|
| Search by any of the following | attributes, o | r see more: | J.                |          |    |               |        |          |
| My test cases only             |               |             | Select Criteria   | 0        |    |               |        |          |
| Name:                          |               |             | Suspect<br>Weight | <b>A</b> |    |               |        |          |
| Originator:                    |               | A           | Geography         |          |    |               |        |          |
| State:                         |               | A           |                   |          |    |               |        |          |
|                                |               |             |                   |          |    |               | Rese   | t Run    |
| Group by: Ungrouped            |               |             |                   |          |    | Type Filter T | ext    | <i>I</i> |
| 10 Items per page              |               |             |                   | ¥        |    | ▶ 8           | \$ %   | x 🕫 🖬    |
| D ID Risk(Calculated)          | Suspect       | Name        | Add and Close     | Add      | Ge | eography 🐁    | Weight | Modified |

#### ...to reduce traffic to clients of each geography.

| Home View Test Cases         |                |                           |              |                |        |           |
|------------------------------|----------------|---------------------------|--------------|----------------|--------|-----------|
| /iew Test Cases 😨            |                |                           |              |                |        |           |
|                              |                |                           |              |                |        |           |
| View Builder                 |                |                           |              |                |        |           |
| Search by any of the followi | ng attributes, | or see more: 49           |              |                |        |           |
| Group by: Ungrouped 💌        | 1              |                           |              | Type Filte     | r Text | <i>L</i>  |
| 10 💌 Items per pa            |                | Previous   1 - 10 of      | I Nort       |                |        | × 🕫 🖬     |
|                              | ge             | Flewous  1-100            | 201 Next     |                |        |           |
| Risk(Calculate               | d) Suspect     | Name                      | State        | Geography 🐁    | Weight | Modified  |
| E 1 00000                    | $\diamond$     | RQM - RPT Integration     | Approved     | Raleigh, NC    | 300    | 22 minute |
| E 2 00000                    | $\diamond$     | RQM - RFT Integration     | Approved     | Raleigh, NC    | 240    | 4 minutes |
| 3 00000                      | $\diamond$     | RQM - Robot Integration   | Approved     | Raleigh, NC    | 160    | 4 minutes |
| E 4 00000                    | $\diamond$     | RQM - ReqPro Integration  | Approved     | Raleigh, NC    | 445    | 4 minutes |
| E 5 00000                    | $\diamond$     | RQM - RTC Co-Existance    | Approved     | Raleigh, NC    | 2200   | 10 minute |
| E 6 00000                    | $\diamond$     | RQM Availability (7 Day)  | Under Review | Beijing, China | 550    | 4 minutes |
| E 7 00000                    | $\diamond$     | RQM Availability (14 Day) | Under Review | Beijing, China | 740    | 4 minutes |
| E 8 00000                    | $\diamond$     | RQM Availability (21 Day) | Under Review | Beijing, China | 990    | 4 minutes |
| B 9 00000                    | $\diamond$     | RQM - RRC Integration     | Approved     | Raleigh, NC    | 1760   | 10 minute |
| 🗆 🖹 10 00000                 | $\diamond$     | RQM User Load Test (50 Us | Under Review | Beijing, China | 1250   | 4 minutes |
|                              |                | Previous   1 - 10 of      | 26 Next      |                |        |           |

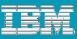

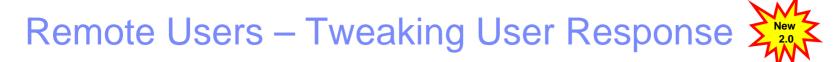

#### RQM 2.0 – New Views and Performance Optimizations

- Dynamic loading Tree and Explorer Views.
- Allows filtering by test plan on top of throttling and View Builder.

| Dashboards View Test Plans                                                                                            | Dashboards                               | View Test Plans             |   |                              |   |                                 |   |                             |   |
|----------------------------------------------------------------------------------------------------|------------------------------------------|-----------------------------|---|------------------------------|---|---------------------------------|---|-----------------------------|---|
| View Test Plans 🤅                                                                                                    | View Test                                | Plans 🖓                     |   |                              |   |                                 |   |                             |   |
| View Builder<br>Search by any of the following attributes, or see more: a<br>Group by: Release View as: Tree Rational | View Build<br>Search by a<br>Group by: [ | ny of the following attribu |   |                              |   |                                 |   | Rational                    |   |
| E 😂 Quality Manager                                                                                                   |                                          |                             |   | Previous                     | 1 | Next                            |   |                             |   |
| 📃 🛅 2.0.1                                                                                                    | Quality Ma                               | nager                       |   | 2.0.1                        | F | Rational Quality Manager v2.0.1 |   | Test Cases                  | 1 |
| 🖻 💼 Rational Quality Manager v2.0.1<br>🖻 📄 Test Cases                                                                 | 2.0                                      |                             | ⊳ | 🚊 Rational Quality Manager 🕨 |   | 🗉 Test Cases                    | Þ | E Customizing Reports       | ▶ |
| <ul> <li>E Customizing Reports</li> <li>Scripts</li> </ul>                                                            | 🗁 2.0.1                                  |                             | Þ |                              | 1 | Requirements                    | ₽ | E Team organization changes | ⊳ |
| Requirements                                                                                                    | 8.0                                      |                             | Þ |                              |   |                                 |   | 🗄 Lab Management            | Þ |
| FEAT3                                                                                                    |                                          |                             |   |                              |   |                                 |   | E Migrate RMT               | Þ |
|                                                                                                    |                                          |                             |   |                              |   |                                 |   | Working with test plans     | Þ |
| 💿 📄 Lab Management                                                                                                    |                                          |                             |   |                              |   |                                 |   | Working with test cases     | Þ |
| Imigrate RMT     Imigrate RMT     Imigrate RMT                                                                        |                                          |                             |   |                              |   |                                 |   | E Migrate RTM               | Þ |
| Working with test cases                                                                                               |                                          |                             |   |                              |   |                                 |   | Export test assets          | Þ |
| Imigrate RTM     Export test assets                                                                                   |                                          |                             |   |                              |   |                                 |   | Higrate CQTM                | Þ |
| <ul> <li>Export test assets</li> <li>Migrate CQTM</li> </ul>                                                          |                                          |                             |   |                              |   |                                 |   | 🗉 Import test assets        | Þ |
| 🗈 📄 Import test assets                                                                                                |                                          |                             |   |                              |   |                                 |   |                             |   |
| 🖬 💽 Requirements<br>🖃 🛅 8.0                                                                                           |                                          |                             |   |                              |   |                                 |   |                             |   |
| Rational Performance Tester v8.0      Rational Functional Tester v8.0                                                 |                                          |                             |   |                              |   |                                 |   |                             |   |

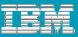

### Global Questions, RQM Answers

- How do I enable teams to test anywhere while keeping administration centralized?
- How can I eliminate the need to have administrators at each site?
- How do I control what each team is capable of doing?

**Answer:** RQM's thin web-based client and web-based administration.

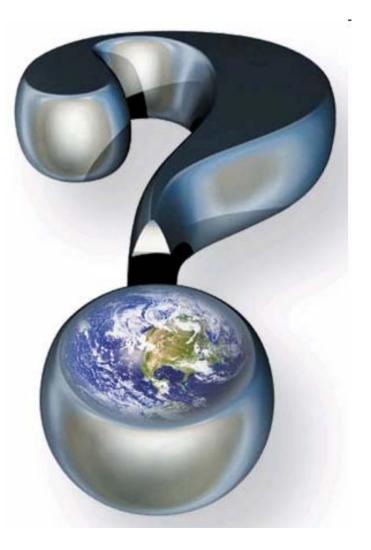

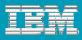

- Movilla Elevel

トライアル・ライセンスは 63日で有効期間が切れ

To https://9.4298.146.9443/jazz/web/console/Quality\_ManagerEaction=com/bm/ramplanning.home.actionDispatcher&sut

ブッカマーカ(R)

Rational Quality Manage

最新ニュース 📑 リンクのます

Dashboard: ADMIN's Dashboar... E

### **Thin Web-Based Client**

RQM's thin client is perfect for global teams who...

- ...need localized clients for major languages.
- ...want to have robust testing capability everywhere without having to administer a quality management solution everywhere.

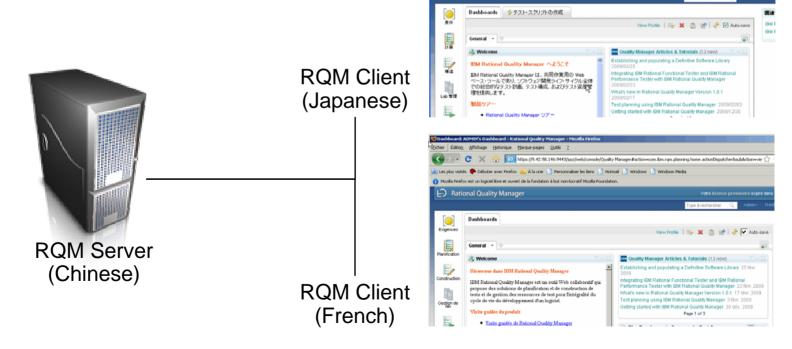

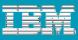

# **Centralized Web-Based Administration**

RQM's centralized administrative capabilities allow administrators of globally distributed teams to...

- ...have centralized set of user controls for multiple projects.
  - Allows quick project switching on the same server

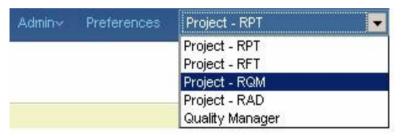

- ...have one user database for multiple servers using LDAP.
  - Allows different RQM instances to have single user administration.
  - Combined with quick project switching, one username and one password gives access to all
  - Look in Admin →Jazz Server Administration → Advanced Properties

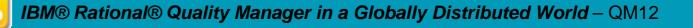

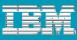

# **Centralized Web-Based Administration**

- ...have web access to nearly all RQM administrative functions.
  - Connector configuration now built into web administration functions

|                                                                                                    |                                                                                                   | Type to Search Q Admin~ Prefere  | nces Quality Manager                                                         |                      |               |
|----------------------------------------------------------------------------------------------------|---------------------------------------------------------------------------------------------------|----------------------------------|------------------------------------------------------------------------------|----------------------|---------------|
| itatus                                                                                                    | Advanced Properties                                                                               |                                  | save Save                                                                    |                      |               |
| Status Summary & Statistics &<br>Component Status & Active<br>Services &                                                                                                 | <ul> <li>Hide properties set to default values</li> <li>Hide unchanged properties</li> </ul>      |                                  | ClearQuest Bridge<br>Edit Preview<br>com.ibm.rational.cm.web.proxy.service.I | RCMConfigService     |               |
| Configuration                                                                                                    | And Dates To she E dillors into section Open                                                      |                                  | Property                                                                     | Current Value        |               |
| comparation & Database<br>Connection 응 Feed Settings 응<br>License Key Management 응<br>Auth Consumer Management 응<br>Cross-Server Communication 응<br>dvanced Properties 함 | AppScan Tester Edition Integration Comp<br>Edit Preview<br>com.ibm.rqm.appscan.service.internal.D |                                  | ClearQuest Schema Repository                                                 | Default Value        |               |
|                                                                                                    | Property                                                                                          | Current Value                    | ClearQuest User Database                                                     |                      |               |
|                                                                                                    | Rational AppScan Tester Edition<br>Service Account                                                | domain\username<br>Default Value |                                                                              | Default Value        |               |
|                                                                                                    |                                                                                                   | domain\username                  | ClearQuest Web remote server                                                 | localhost            |               |
|                                                                                                    | Rational AppScan Tester Edition URL                                                               | http://servername/ASE            |                                                                              | Default Value        |               |
|                                                                                                    |                                                                                                   | Default Value                    |                                                                              | localitost           |               |
|                                                                                                    |                                                                                                   | http://servername/ASE            | HTTP Port                                                                    | 80<br>Default Value  |               |
|                                                                                                    | SQL Server DB Name ASE                                                                            |                                  |                                                                              | 80                   |               |
| Edit Preview<br>com.ibm.team.                                                                                                    | repository.service.internal.Reposi                                                                | toryRemoteService                | HTTPS Port                                                                   | 443<br>Default Value |               |
| Property                                                                                                    | Cur                                                                                               | rent Value                       |                                                                              | 443                  |               |
| Public URI R                                                                                                    | oot http                                                                                          | s://justin-test:9443/jazz        | Property                                                                     | Current Value        | Default Value |
|                                                                                                    | De                                                                                                | fault Value                      | Enable ClearQuest Bridge Webui                                               | false                | false         |
|                                                                                                    |                                                                                                   | 20                               | Is Full Text search enabled?                                                 | false                | false         |
| non                                                                                                    |                                                                                                   |                                  | SSL enabled on ClearQuest Web<br>remote server                               | false                | false         |

- Project and user administration fully available from the web.
- Only functions that require the Eclipse client is customization of asset forms.

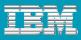

### **Centralized Administration**

...control permissions at project, role, user and action levels.

- Lots of flexibility for permissions.
- Users requiring full isolation should use separate project levels.
- From Admin → Jazz Project Administration

| Quality Manager                                                                                                    | Active Project Areas >                                                                                                    | Configuration: Team                                                                                                |
|----------------------------------------------------------------------------------------------------|----------------------------------------------------------------------------------------------------|----------------------------------------------------------------------------------------------------|
| Overview Roles Permissions Access Control                                                                                                    | 🕮 <sup>*</sup> Quality Manager                                                                                                    | Roles:                                                                                                    |
| Details Preview                                                                                                    | Overview Roles Permissions Access Control                                                                                                    | Everyone (default)                                                                                                 |
| Timeline:         [unknown to unknown]         Edit           Summary:         [Quality Manager                                                                                                    | Roles                                                                                                    | tester                                                                                                    |
| Description:                                                                                                    | Each project area and each team area can define a set of roles. The defined roles<br>are visible in the area where they're declared and in all child areas. Roles defined<br>in the project area can be assigned to users for the whole project area or they can<br>be assigned in any team area. Roles defined in a team area can similarly be<br>assigned in that team or in any child team. The ordering of roles in this section<br>determines how they will be ordered in other sections of the editor, but it does not<br>affect the process runtime. | Permitted Actions: Create Self-Service Reservations  Perform Discovery  Run and cancel discovery  Save Automations |
| Quality Manager Default Process                                                                                                    | Defined Roles 🔑 🔐 🙀 Role Details                                                                                                    | E Planning                                                                                                    |
| The default process for Rational Quality Manager.                                                                                                    | architect testlead tester                                                                                                    | <ul> <li>Delete Plan</li> <li>Delete Plan</li> <li>Save Plan</li> </ul>                                            |
| Members Add                                                                                                    | testmanager architect                                                                                                    | Save Plan                                                                                                    |
| Roles determine a user's permissions as well as any preconditions and follow-up<br>actions that are run for project and team operations. The roles assignments<br>below are also valid in all the project's team areas. Unless configured otherwise,<br>all users in the repository play the 'default' role. |                                                                                                    |                                                                                                    |
| Name Process Roles                                                                                                    |                                                                                                    | Final (ignore customization of this operation in child team                                                        |
| Abner Jonassaint tester                                                                                                    |                                                                                                    | areas)                                                                                                    |
| Anne Burke testlead                                                                                                    |                                                                                                    | Explanation to show when permission denied:                                                                        |
| Babu Suresh architect                                                                                                    |                                                                                                    |                                                                                                    |
| Justin J. Kutticherry tester                                                                                                    |                                                                                                    |                                                                                                    |
| Peter Sun testmanager                                                                                                    | Y                                                                                                    | Work item configuration data is used to configure advanced aspects of work items<br>for this project.              |

IBM® Rational® Quality Manager in a Globally Distributed World – QM12

Quality Manager

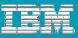

### Global Questions, RQM Answers

- Since my test teams are in different time zones, how can I leverage RQM to coordinate testing?
- How can I enforce test processes and policies across global teams without a lot of late night meetings and a flood of emails?
- How can people with diverse perspectives assess the importance of the testing we develop?

**Answer:** RQM's Communication and Collaboration Features

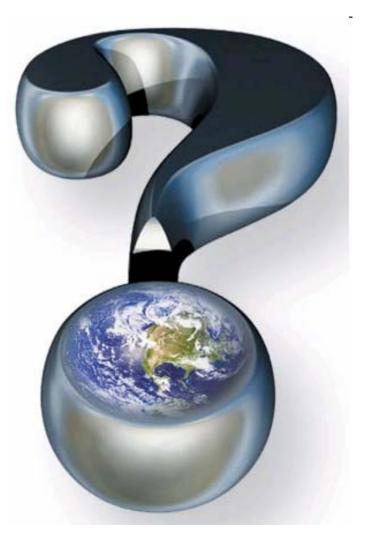

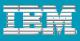

### Work Items

Work items are the lifeblood of distributed teams.

- Use work items to break up large test tasks into manageable parts to be given to different users.
  - Summary task owner owns test case.
  - Sections are assigned to others.

| ashboards View Te                   | st Cases 🗎 MT_Execution                                                                                                    |
|-------------------------------------|----------------------------------------------------------------------------------------------------|
| Manage Sections                     | MT_Execution       Image: Constraint of the second second s |
| tequirements<br>tisk Assessment     | Summary Tester, Overall Owner Use the theme, category and function features to group your test cases along related items or logical groupings. Weight is a measure of execution effort and can be base on tester hours, units of work, or priority.                                                                                                    |
| est Execution Records<br>ttachments | Test Case Design<br>Test Architect Work Item: Create<br>Define the overall design for the current test case. This can in<br>setup information or topologies.                                                                                                    |
|                                     | Formal Review<br>Work Item: Create<br>List the people who will be reviewers and approvers of this content and define your<br>approval process.                                                                                                    |
|                                     | Requirements<br>Business Analyst Work Item: Create<br>This section lists all of the content and requirements associated with a given test<br>case. You can select existing requirements or define new items and this highlights<br>the traceability of requirements to tests.                                                                                                    |
|                                     | Risk Assessment<br>This section lists all of the content and risks associated with a given test case. In ris<br>assessment, you can add mitigation actions or re-calculate the<br>can reset the risk ranking and add your comments.                                                                                                    |
|                                     | Pre-Condition<br>Work Item: Create                                                                                                    |
|                                     | Defines the items that must occur before you can begin executing this test case. For<br>example, another test case might have to complete before you can begin this<br>particular test case.                                                                                                    |

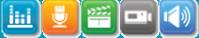

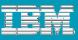

# Work Items

- Use work items to hand off work to teams in different time zones.
  - Allows more complex testing
  - Great for performance testing
  - Builds awareness and skills globally

#### Hand off Process

- 1. A work item is created for all work.
- 2. When possible, work is associated to a test artifact in RQM to provide context.
- 3. At the end of the shift, if work is incomplete. The work item can be assigned to someone in another geography and shift.
- 4. Leverage dashboards, reports to find available cycles.
- 5. Repeat until the work item is resolved.

| ate Work Item<br>Summary:                                                                                                    |                                                                                                    |                                                                                                    |                                                                                                    |
|----------------------------------------------------------------------------------------------------|----------------------------------------------------------------------------------------------------|----------------------------------------------------------------------------------------------------|----------------------------------------------------------------------------------------------------|
| Owned By:                                                                                                    | Complete the Test Case De<br>Babu Suresh                                                                                                    | •                                                                                                    | t Case: MT_Ex                                                                                                    |
| Due:                                                                                                    | Jun 4, 2009                                                                                                    | III                                                                                                    | OK Cancel                                                                                                    |
|                                                                                                    |                                                                                                    |                                                                                                    |                                                                                                    |
|                                                                                                    | Work Item: 🔿                                                                                                    | 23 (Babu Suresh                                                                                                    | )                                                                                                    |
|                                                                                                    |                                                                                                    |                                                                                                    |                                                                                                    |
| Teek Ou                                                                                                    | -114 02 *                                                                                                    |                                                                                                    | ें। 😹 👼 🔗 🛛 Save                                                                                                    |
| 0000 (2000) 100000 (1000)                                                                                                    | -                                                                                                    |                                                                                                    |                                                                                                    |
| Summary: Com                                                                                                    | plete the Test Case De: 🔿 🛛                                                                                                    | Resolved                                                                                                    | <u></u>                                                                                                    |
| Overview Li                                                                                                    | nks Approvals Hist                                                                                                    | tory Lo                                                                                                    | oaded: May 31, 2009 5:56 A.M.                                                                                                    |
| Details                                                                                                    |                                                                                                    |                                                                                                    |                                                                                                    |
| Type:                                                                                                    | Task-Quality                                                                                                    | Owned By:                                                                                                    | Justin J. Kutticherry 🔻                                                                                                    |
| and the second second sec | The second second second second second second second second second second second second second second second s                                                                                                    | Constant in The                                                                                                    | Correction:                                                                                                    |
| Created By:                                                                                                    | Peter Sun                                                                                                    |                                                                                                    | Jun 3, 2009                                                                                                    |
| Project Area:                                                                                                    | Quality Manager                                                                                                    |                                                                                                    |                                                                                                    |
| Team Area:                                                                                                    | Quality Manager Team                                                                                                    |                                                                                                    | : May 31, 2009 5:55 A.M.<br>Peter Sun                                                                                                    |
| Filed Against:                                                                                                    | Quality Manager 🔄 😭                                                                                                    | resolved by.                                                                                                    | 1 eter our                                                                                                    |
| Tags:                                                                                                    |                                                                                                    |                                                                                                    |                                                                                                    |
| Description                                                                                                    |                                                                                                    |                                                                                                    | Edit                                                                                                    |
| Complete the Test                                                                                                    | Case Design Section of Tes                                                                                                    | t Case: MT_Execut                                                                                                    | ion                                                                                                    |
| Discussion                                                                                                    |                                                                                                    |                                                                                                    | Add Comment                                                                                                    |
| No Comments.                                                                                                    |                                                                                                    |                                                                                                    |                                                                                                    |
| Did not have time                                                                                                    | to finish, can you complete fo                                                                                                    | or me Justin - <mark>Sure</mark> :                                                                                                    | sh.                                                                                                    |
|                                                                                                    |                                                                                                    |                                                                                                    |                                                                                                    |
|                                                                                                    |                                                                                                    |                                                                                                    |                                                                                                    |
|                                                                                                    | Due:<br>Task-Qua<br>Summary: Com<br>Overview Li<br>Details<br>Type: [<br>Creation Date:<br>Created By:<br>Project Area:<br>Team Area:<br>Filed Against:<br>Tags:<br>Description<br>Complete the Test<br>Discussion<br>No Comments. | Due:       Jun 4, 2009         Work Item:       ⇒         Task-Quality 23 *         Summary:       Complete the Test Case Det ⇒         Overview       Links       Approvals         Hist       Details         Type:       Task-Quality       ▼         Creation Date:       May 31, 2009 5:52 A.M.       Created By:         Peter Sun       Project Area:       Quality Manager Team         Filed Against:       Quality Manager Team       ♥         Tags:       ♥       ♥         Description       Complete the Test Case Design Section of Test         Discussion       No Comments. | Due:       Jun 4, 2009         Work Item:       ⇒ 23 (Babu Suresh         Image: Summary:       Complete the Test Case De:       Resolved         Overview       Links       Approvals       History         Details       Image: Summary:       Owned By:         Creation Date:       May 31, 2009 5:52 A.M.       Estimate:         Created By:       Peter Sun       Due Date:         Project Area:       Quality Manager       Resolution Date:         Tags:       Image: Summary:       Quality Manager       Resolution Date:         Description       Complete the Test Case Design Section of Test Case: MT_Execut       Discussion |

#### IBM

#### Work Items

- Use work items to improve and measure test efficiency.
  - Leverage work item fields to capture efficiency data.
    - State history
    - Estimate
    - Due Date
    - Correction
    - Time Spent
  - Apply Value Stream Mapping technique to work item data to identify inefficiencies.
  - New exercise but leading to interesting discussions already.

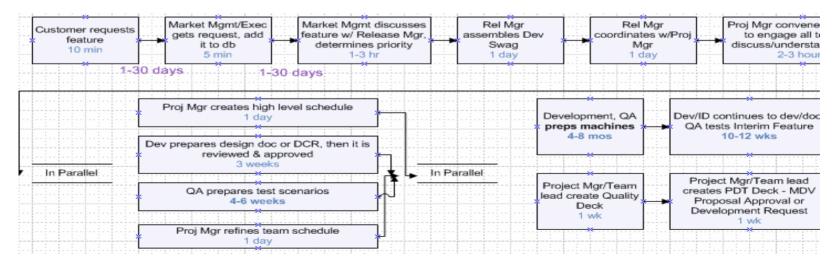

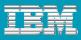

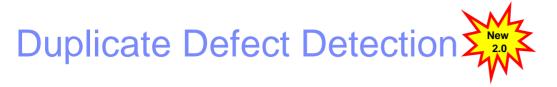

Global test teams have higher rates of defect duplication. Duplicate defect detection cuts down the cost of managing duplicate defects.

|                                                                                                    |                                                                   |                      |                                                                                                    |                                                                |                                                         | 1. F                                  |                |                 |          |                  |         |
|----------------------------------------------------------------------------------------------------|-------------------------------------------------------------------|----------------------|----------------------------------------------------------------------------------------------------|----------------------------------------------------------------|---------------------------------------------------------|---------------------------------------|----------------|-----------------|----------|------------------|---------|
|                                                                                                    | Rational Quality Mai                                              | nager                |                                                                                                    |                                                                | Your Tria                                               | I License expir                       | es in 61 days  | ter Sun   Log O | Dut   ②  |                  |         |
|                                                                                                    | < Back to Execution Result                                        |                      |                                                                                                    | Type to Search                                                 | Q                                                       | Admin~ F                              | Preferences    | ality Managor   |          |                  |         |
|                                                                                                    | <b>₽,•</b> Q                                                      | 🛛 🖻 D                | efect                                                                                                    | <19:31:08> *                                                   |                                                         |                                       | <b>a</b>       | Gancel          | Save     |                  | -       |
| Integration not working between RQM                                                                                                    | 1                                                                 | Sumn                 | nary: * I                                                                                                    | ntegration not working between RQM                             |                                                         | Save                                  | to Enable 💌    |                 | T        |                  |         |
|                                                                                                    | Create Query                                                      | Ove                  | rview                                                                                                    | Links Approvals History                                        |                                                         |                                       |                |                 |          |                  |         |
|                                                                                                    | Recently Viewed<br>Potential Duplicates<br>Defect 22<br>Defect 21 | Type<br>Seve<br>Four | e:<br>erity:                                                                                                    | <ul> <li>Defect</li> <li>Normal</li> <li>Unassigned</li> </ul> |                                                         | riority:<br>'lanned For:<br>Estimate: |                | issigned 💌      |          |                  |         |
|                                                                                                    | Unsaved Work (1) Defect <19:31:08> Shared Queries                 |                      | Creation Date: Now<br>Created By: Peter Sun<br>Project Area: Quality Manager<br>Team Area: Quality Manager Team |                                                                | Due Date:<br>Related Requirement:<br>Related Test Case: |                                       |                |                 |          |                  |         |
|                                                                                                    | <ul> <li>Predefined</li> <li>Already approved for me</li> </ul>   |                      |                                                                                                    | al Duplicates                                                  |                                                         |                                       |                |                 |          | / 🗗 🖏 🤞          | ه 🖥     |
|                                                                                                    | Already rejected for me<br>Closed created by me                   | Shov                 | v All 🔻                                                                                                    | Items Per Page                                                 | Previous   1 - 2 of 2                                   |                                       |                |                 |          | Type Filter Text |         |
|                                                                                                    | Closed subscribed by                                              | Туре                 | ld                                                                                                    | Summary                                                        | Ow                                                      | ned By                                | Status         | Priority        | Severity | Modified Date 👻  | Actions |
|                                                                                                    | me<br>By My open items                                            | *                    | 22                                                                                                    | Integration not working between RQM and RFT.                   | Un                                                      | assigned                              | ⇒ New          |                 | •        | 1 minute ago     |         |
| RTC feature that compared and the second second | ares                                                              | *                    | 21                                                                                                    | Integration not working between RQM and RPT.                   | Un                                                      | assigned                              | ⇒ New          |                 | •        | 1 minute ago     |         |
| Summary fields                                                                                                    |                                                                   |                      |                                                                                                    |                                                                | F                                                       | revious                               | 1 - 2 of 2   N | ext             |          |                  |         |

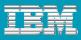

?

Your Trial License expires in 61 days | Peter Sun | Log Out |

Type to Search

Quality Manager

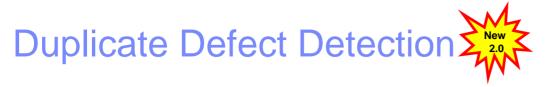

Related Defects panel appears for the following views: 

Rational Quality Manager

- View Test Execution Records
- Script Execution
- Execution Results
- Defect h link to Exec

. .

TH

| <ul> <li>Defect has back-<br/>link to Related</li> </ul>                                                                                         | Dashboards     View Execution Results     Execution Result       Requirements     Execution Result     Discard Cl                                                                                                    | Related Defects       hanges     Save                                                                                                    |
|----------------------------------------------------------------------------------------------------|----------------------------------------------------------------------------------------------------|----------------------------------------------------------------------------------------------------|
| Execution Result                                                                                                    | Planning       Scriptless Result         Planning       Actual<br>Result:         Local Computer<br>Owner:       Abner Jonassaint                                                                                                    | Related Sites Process: Defect Report Guidance Process: Test Status Reporting Process: Review and Approval Proc Process: Checklist of SVT Activities Process: Test Run Results Check- |
| Summary: * RMT Migration is broken         Overview       Links       Approvals       History         Attachments         Add File:       Browse | Test<br>Management     Test<br>Milestone:<br>Test Case:     Start Time:     May 30, 2009 1:28:00       Test Case:     Export test assets     End Time:     May 30, 2009 1:28:00       Test Case:     Export test assets     End Time:     May 30, 2009 1:28:00       Test Script:     Total Run<br>Time:     0 sec       Test Data:     Unassigned       Build     Unassigned       Weight:     100 | Trocess. Consumability restricce                                                                                                    |
| No Attachments.  Links  Add:  Related Execution Results: RMT Migration                                                                           | Reports     Weight Distribution ?       Pass     > 86       Fail     > 14       Inconclusive     > 0       Blocked     > 0       Attempted     > 100                                                                                                    |                                                                                                    |

#### Templates

Templates provide a foundation for coordination.

- Templates are an easy way to create enforceable test process
- Templates provide a framework for review.

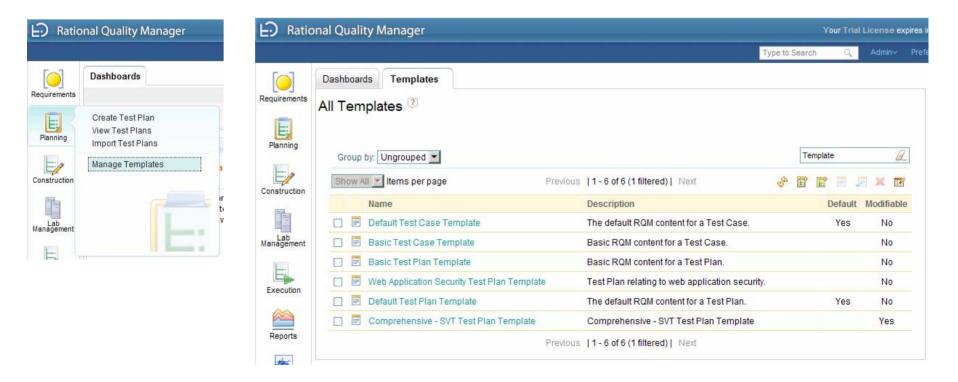

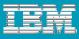

#### **Templates**

.

**H** 

Templates provide a platform to give instructions in context.

| E Ratio           | nal Quality Manager                                         |                                                                                                    |                          |                        |                                                       | Your Trial License expires in                                | 1 61 days   Peter Sun   Log Out   ? 🗸                                    |
|-------------------|-------------------------------------------------------------|----------------------------------------------------------------------------------------------------|--------------------------|------------------------|-------------------------------------------------------|--------------------------------------------------------------|--------------------------------------------------------------------------|
|                   |                                                             |                                                                                                    |                          |                        | Type to Search                                        | n 🔍 Admin~ Prefe                                             | erences Quality Manager 📃                                                |
|                   | Dashboards                                                  | nprehensive - S                                                                                                    | SVT                      |                        |                                                       |                                                              | Test Plan Workitems                                                      |
| Requirements      | Manage Sections                                             | <b>C</b>                                                                                                    | mprehensive ·            | - SVT Test Pla         | an 🚑 🔐 Disi                                           | card Changes Save                                            |                                                                          |
| E,                | Table Of Contents 🚽                                         |                                                                                                    | plate> 🖗                 |                        | · · · · ·                                             |                                                              | Related Test Suite(s)                                                    |
| Planning          | Summary                                                     |                                                                                                    | an Overview   View       | Snapshots              | Saved                                                 | successfully at: 15:03:31                                    |                                                                          |
|                   | Introduction                                                | Originator: Pete                                                                                                    | er Sun Action: Se        | lect Action            | ⇒ State: Draft                                        |                                                              | Related Sites                                                            |
| E                 | Formal Review                                               |                                                                                                    |                          |                        |                                                       |                                                              |                                                                          |
| Construction      | Main Features Included<br>In Product Name X.X               |                                                                                                    |                          |                        |                                                       |                                                              | Process: Defect Report Guidance                                          |
|                   | Requirements                                                | Introductio                                                                                                    | n 🖓                      |                        |                                                       | × 0                                                          | Process: Test Status Reporting                                           |
| -                 | Test Schedules                                              |                                                                                                    |                          |                        |                                                       | Work Item: Create                                            | Process: Review and Approval Proc                                        |
| Lab<br>Management | Product Name X.X Test<br>Owners, Objectives and<br>Criteria | Define the Intro                                                                                                    | oduction for this Test   | Plan.                  |                                                       | Edit                                                         | Process: Checklist of SVT Activities<br>Process: Test Run Results Check- |
| E                 | Product Name X.X<br>Coverage Summary                        | <this section<="" td=""><td>is required for stage</td><td>e 1 of the test plan.&gt;</td><td>•</td><td>100000</td><td>Process: Consumability Test Proce<br/>Status: Radical Weekly Status</td></this> | is required for stage    | e 1 of the test plan.> | •                                                     | 100000                                                       | Process: Consumability Test Proce<br>Status: Radical Weekly Status       |
| Execution         | Integration Coverage<br>Summary                             | 1.1 Revis                                                                                                    | ion History              |                        |                                                       |                                                              | <b>I</b>                                                                 |
|                   | Test Exclusions/Gaps                                        | Version                                                                                                    | Date                     | Author                 | Change Description                                    |                                                              |                                                                          |
| Reports           | Beta Platform Coverage                                      |                                                                                                    |                          |                        | 3 1                                                   |                                                              |                                                                          |
|                   | SVT Scenarios and<br>Objectives                             | [1]                                                                                                    | [mm/dd/yyyy]             | [name]                 | [Initial version]                                     |                                                              |                                                                          |
| *                 | SVT Topologies                                              |                                                                                                    |                          |                        |                                                       |                                                              |                                                                          |
| Defects           | Test Environments                                           |                                                                                                    | 2000 A 100 A 100 A 100 A |                        |                                                       |                                                              |                                                                          |
| Derects           | SVT Milestone Testing                                       | 1.2 Purpo                                                                                                    | ose of the Stage         | e 1 Comprehens         | sive-SVT Test Plan                                    |                                                              |                                                                          |
|                   | SVT Acceptance Test                                         |                                                                                                    |                          |                        |                                                       |                                                              |                                                                          |
|                   | System Verification<br>Test                                 | The purpose of                                                                                                    | f this plan is to provid | e the reader with info | mation on the requirements, test objectiv             | ves, schedules,                                              |                                                                          |
| Builds            | Entry Criteria                                              | dependencies,                                                                                                    | and criteria for the pla | mned test phases for   | the <xxxxxxxx vx.x=""> product release. Ac</xxxxxxxx> | ditionally, this plan                                        |                                                                          |
|                   | Exit Criteria                                               | will provide a                                                                                                    | description of plann     | ed SVT scenarios       | and scenario objectives, along with                   | the planned SVT                                              |                                                                          |
|                   | Ship Readiness Test                                         | topologies.                                                                                                    |                          |                        |                                                       | Valende menter for de la presida de la desta de 1997 y 11 d' |                                                                          |

#### IBM

#### Templates

#### Enhancing the built-in mechanism:

- 1. Create a template with desired content.
- 2. Create a Test Plan or Test Case with that template and name it a template.
- 3. Fill in the sections with guidance and direction.
- 4. Save asset.
- 5. When a new asset is needed, export the XML using the feed mechanism.
  - https://<hostname>:9443/jazz/secure/service/com.ibm .rqm.integration.service.IIntegrationService/testplan/
  - https://<hostname>:9443/jazz/secure/service/com.ibm .rqm.integration.service.IIntegrationService/testcase/
- 6. Import as new asset and edit

Note: There is currently a 512K limit on imported assets.

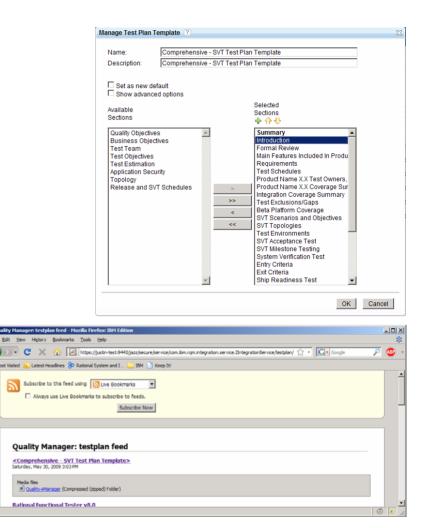

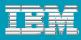

#### **Related Sites**

. .

Related sites put need to know information at the forefront.

- Related sites are a great way to centralize and distribute information.
- Related sites prevent processes and best practices from being hidden and ignored.

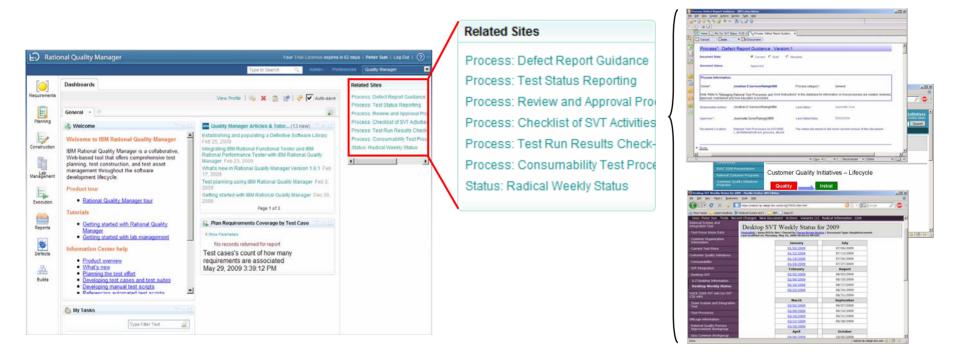

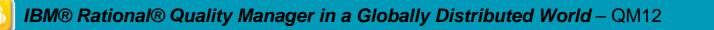

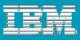

# **Related Sites**

#### Configuring:

- In the Global task bar, Admin → System Properties
- 2. Administration tab will appear as a new document.
- 3. Select "Related Sites" in the list of administration activities.
- 4. You can add, delete or change the order.
- 5. Click Save to save the changes.
- 6. Refresh the browser to have the sites appear.

| Dashboards System Properties                                                                                                    |                                                             |
|----------------------------------------------------------------------------------------------------|-------------------------------------------------------------|
| Administration                                                                                                    | Discard Changes Save                                        |
| Artifact Options<br>Build Provider<br>RequisitePro Host Properties<br>Shared Resource Locations<br>Report Properties<br>Custom Reporting Host Properties                         | Configure RQM's list of Related Sites Type Filter Text      |
| Global CPU Limitation<br>Artifact State Transition Constraints<br>Execution States<br>Test Plan Categories<br>Test Case Categories<br>Customize Catalog<br>Execution Preferences | Show All 💌 Items per page Previous  1-7 of 7   Next 🕂       |
| Manual script dictionary<br>Related Sites                                                                                                    | # Name URL                                                  |
| Risk Profiles                                                                                                    | 1 Process: Defect Reg Notes://ATE10DB/852572D7004F1         |
|                                                                                                    | 2 Process: Test Statu: Notes://ATE10DB/852572D7004F1        |
|                                                                                                    | 3 Process: Review an Notes://ATE10DB/852572D7004F1          |
|                                                                                                    | 4 Process: Checklist Notes://ATE10DB/852572D7004F1          |
|                                                                                                    | 5 Process: Test Run F Notes://ATE10DB/852572D7004F1         |
|                                                                                                    | 6 Process: Consumal Notes://ATE10DB/852572D7004F1           |
|                                                                                                    | 7 Status: Radical Wee https://radical.rtp.raleigh.ibm.com/s |
|                                                                                                    | Previous  1-7 of 7   Next                                   |

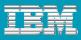

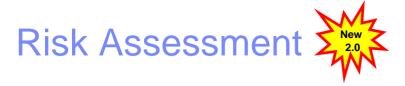

Global teams often have different communication styles. RQM provides features like risk assessment.

- Risk assessments allow distributed teams to see a quantitative and qualitative view of a test plan or test case's importance.
- Risk assessments allow divergent stakeholders to express their quality concerns in a common language and metric.

| is section lists the risks associate<br>u can reset the risk ranking and ad<br>Risk Assessment: | d comments.                        | ment, you can ado | d mitigation actions or re-calculate the risk. In My R |
|-------------------------------------------------------------------------------------------------|------------------------------------|-------------------|--------------------------------------------------------|
| Show All 💌 Items per page                                                                       | Previous  1-3                      | of3  Next         | <b>=</b> / + ×                                         |
| Risk Factor                                                                                     | Assessment                         | Importance        | Mitigation Action                                      |
| Insufficient test resources                                                                     | Likelihood: Most Likely Cost: High | 00000             | Development will lend four people for four weeks       |
| Insufficient test configurations                                                                | Likelihood: Likely Cost: High      | 00000             | Borrowing AIX machines from GBS.                       |
| Tight schedule                                                                                  | Likelihood: Unlikely Cost: High    | 00000             |                                                        |
|                                                                                                 |                                    |                   |                                                        |
| ry high: 0 (0%)<br>gh: 1 (100%)                                                                 | o⊗ high                            |                   |                                                        |
| Community Risk: Avg: 0000                                                                       | i⊗ high                            |                   |                                                        |

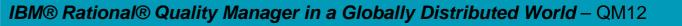

#### Summary

To be successful with RQM with Globally Distributed teams...

- Build a deployment topology that fits your company's network capabilities.
- Organize and design your test assets with global teams in mind.
- Structure projects and deploy projects to take advantage of RQM's security model.
- Build test processes, communicate them, and keep them visible.
   Processes do not need to be heavy.
- Leverage the collaborative feature of RQM like work items, risk assessment, defect duplication detection, templates, etc.

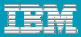

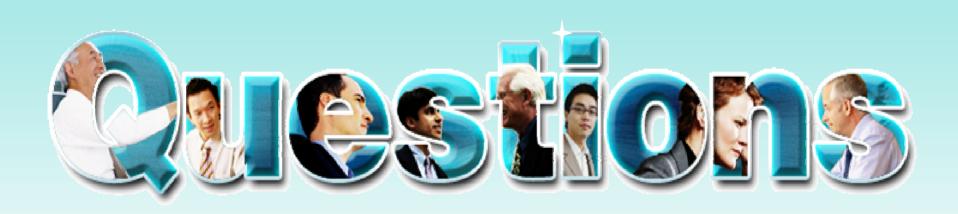

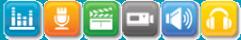

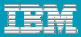

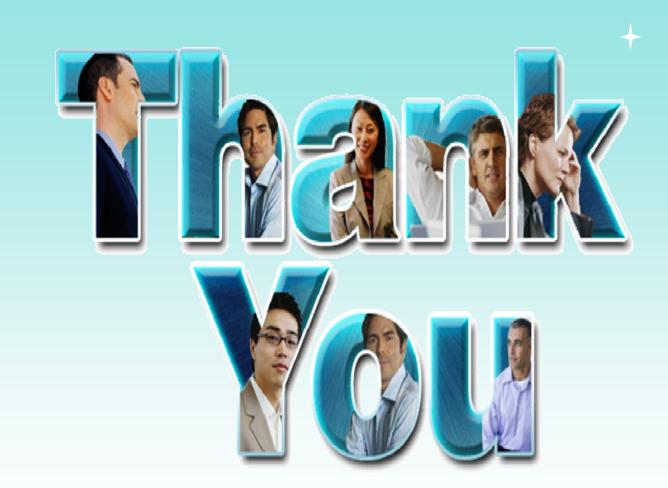

© Copyright IBM Corporation 2009. All rights reserved. The information contained in these materials is provided for informational purposes only, and is provided AS IS without warranty of any kind, express or implied. IBM shall not be responsible for any damages arising out of the use of, or otherwise related to, these materials. Nothing contained in these materials is intended to, nor shall have the effect of, creating any warranties or representations from IBM or its suppliers or licensors, or altering the terms and conditions of the applicable license agreement governing the use of IBM software. References in these materials to IBM products, programs, or services do not imply that they will be available in all countries in which IBM operates. Product release dates and/or capabilities referenced in these materials may change at any time at IBM's sole discretion based on market opportunities or other factors, and are not intended to be a commitment to future product or feature availability in any way. IBM, the IBM logo, Rational, the Rational logo, Telelogic, the Telelogic logo, and other IBM products are trademarks of the International Business Machines Corporation, in the United States, other countries or both. Other company, product, or service names may be trademarks or service marks of others.

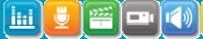